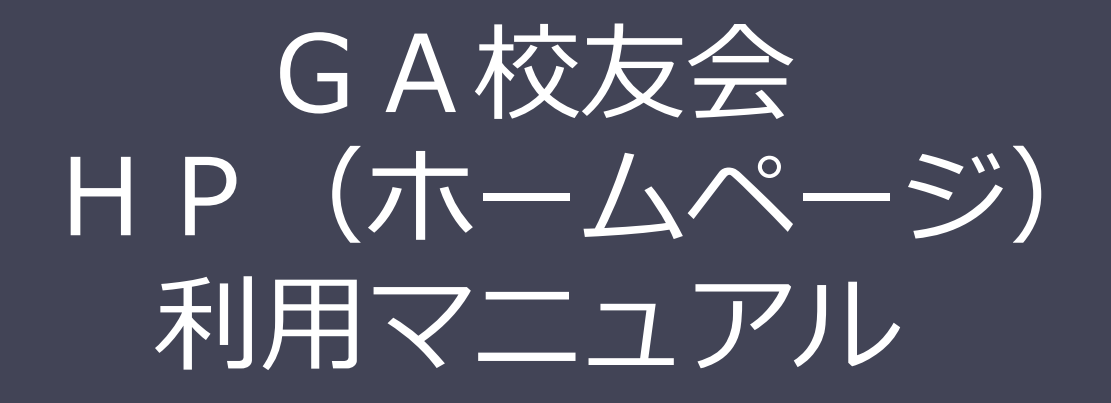

V01-02

### 2020年5月31日 GA校友会HP委員会

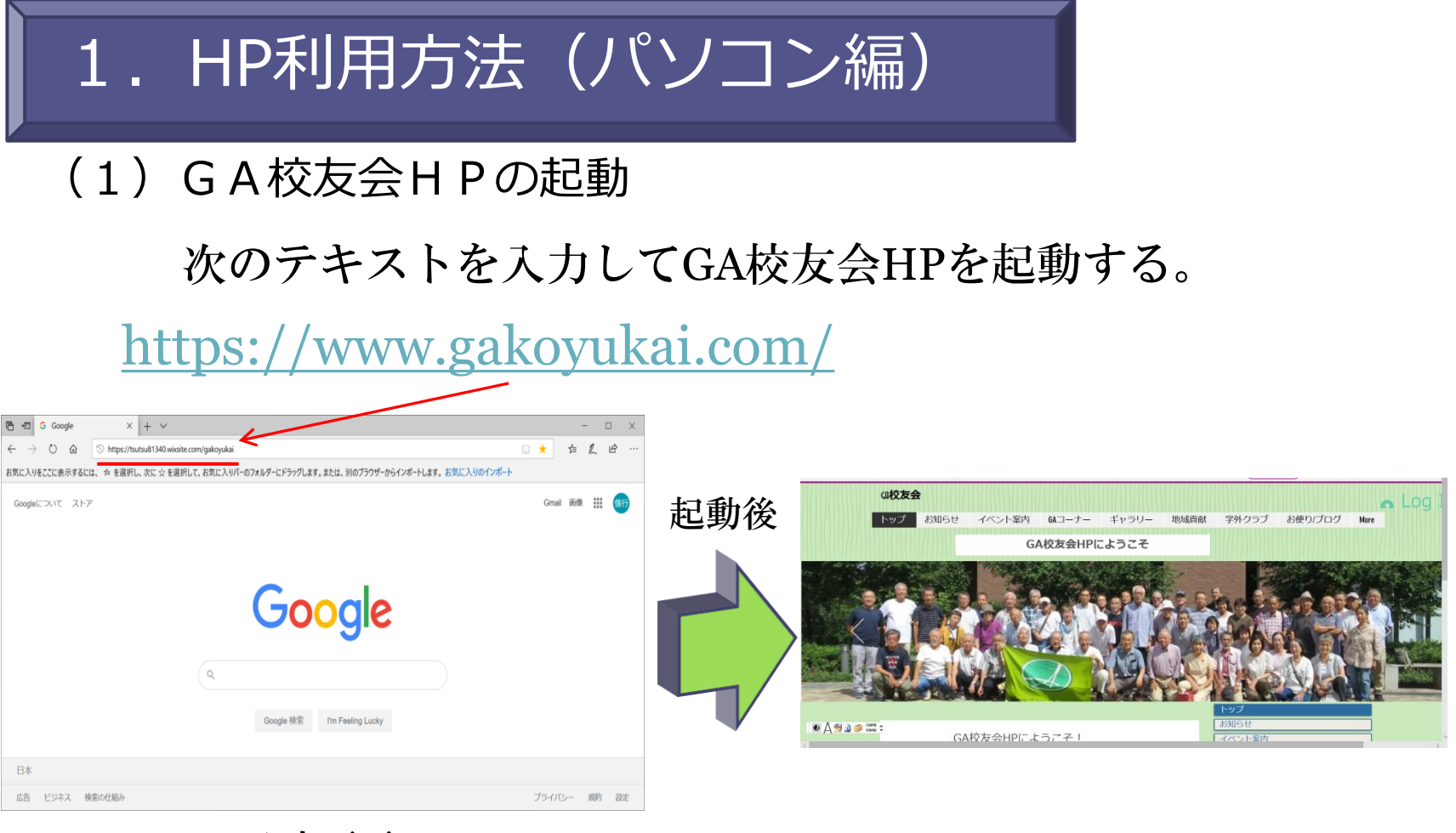

入力画面

初期画面

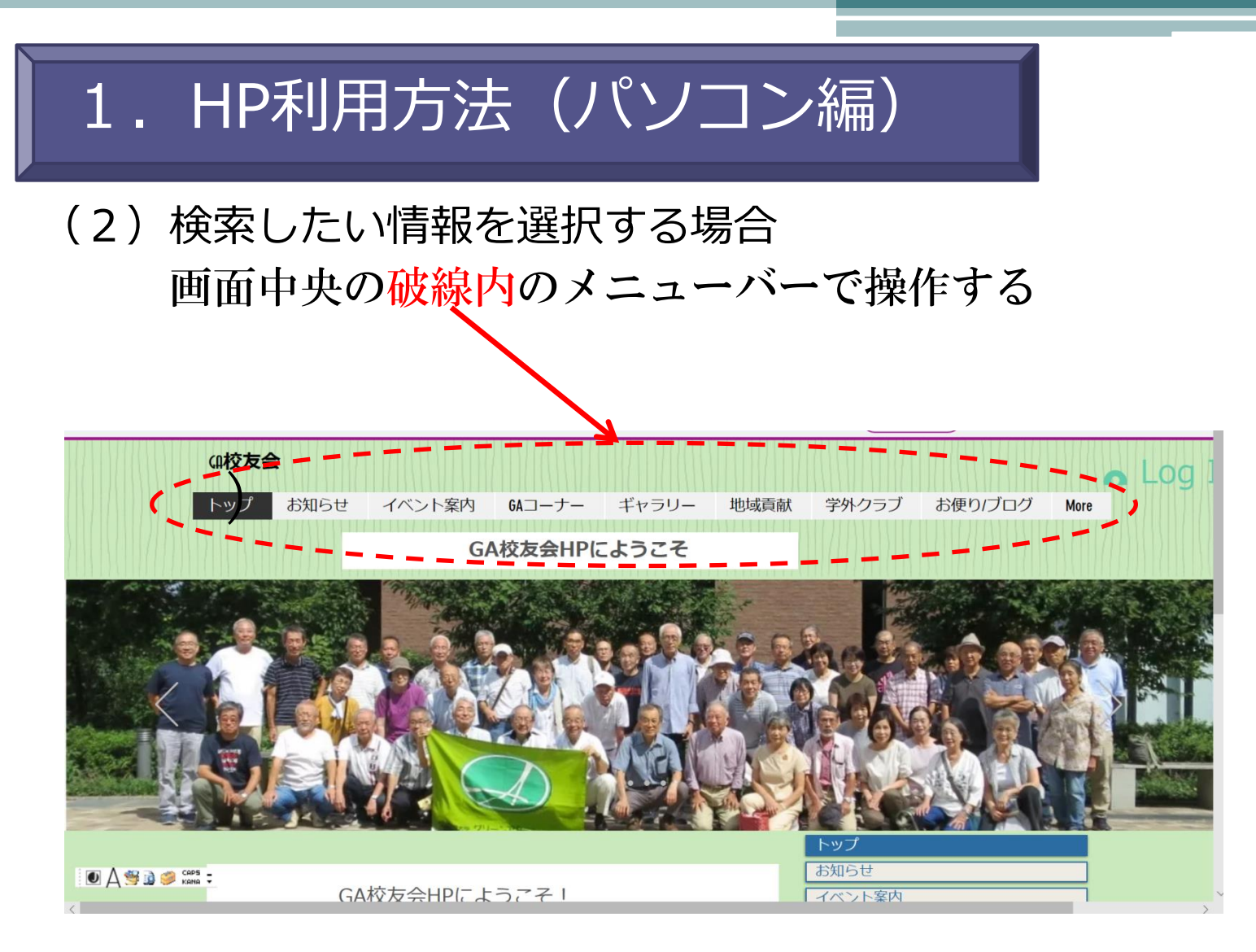

#### HPの初期画面 (HPにようこそ)

(3)「HP利用マニュアル」を検索する場合 「HPを利用するにあたって」の画面からカーソルを画面 中央左の「トップ」に充てると文字の背景が黒色に変わり、 そのまま、カーソルを「HPを利用するにあたって」に タッチする。

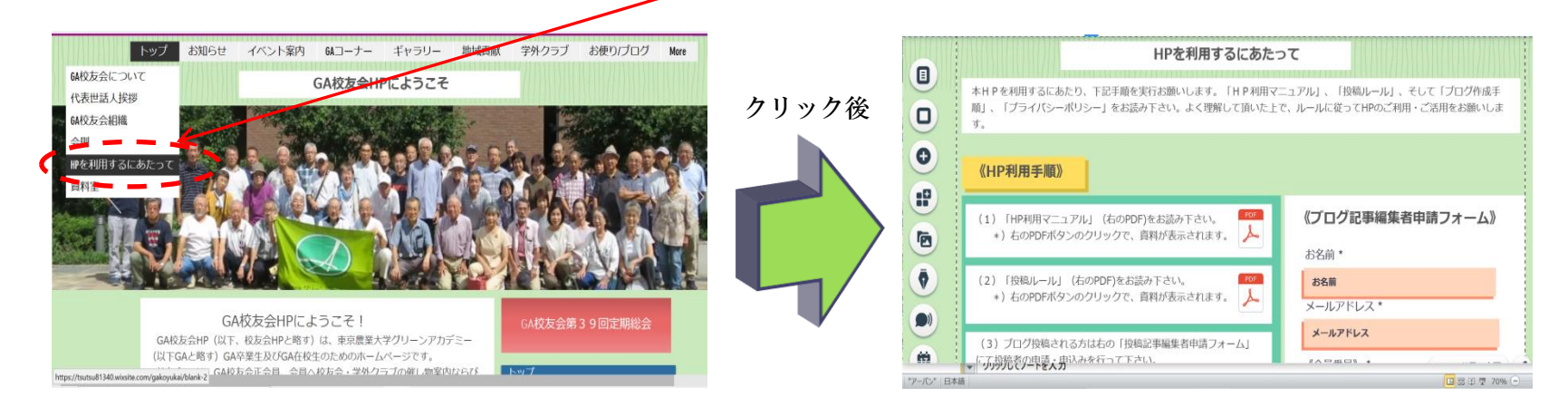

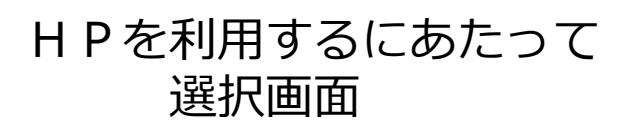

HPを利用するに あたっての項目一覧

(4)「HP利用マニュアル」を見る場合 「HPを利用するにあたって」の画面からカーソルを画面 中央の「HP利用手順」の項番 1 pm の利用マニュアルを<br>クロックする クリックする。

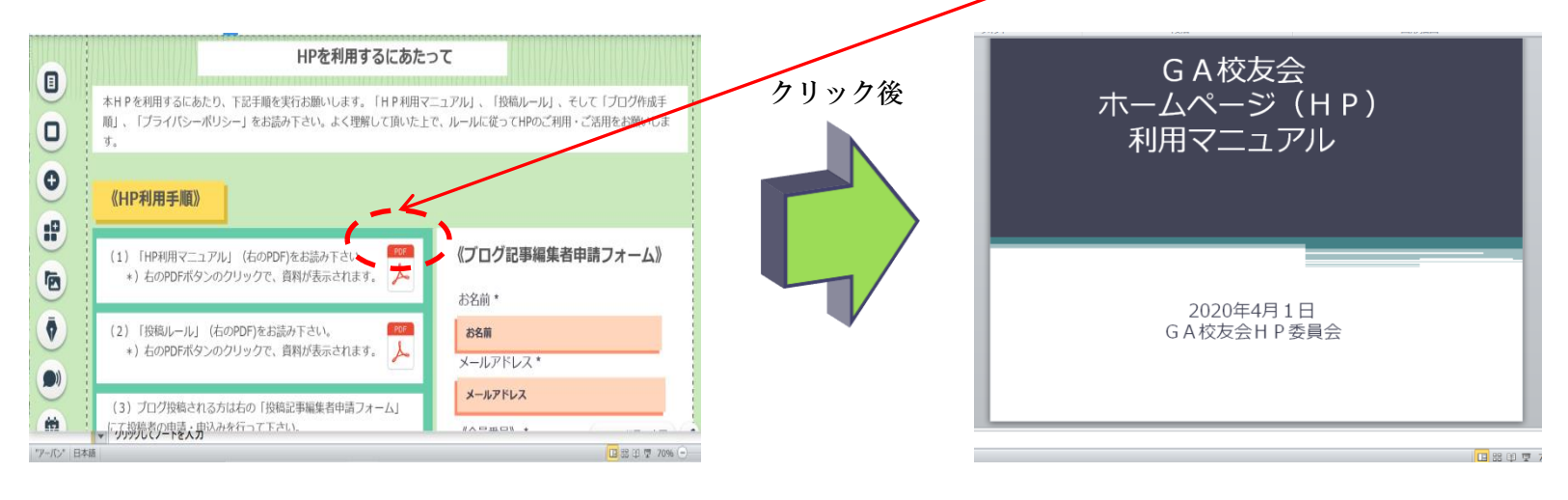

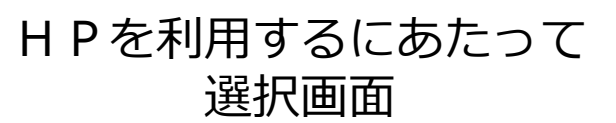

HP利用マニュアル 画面

### (5)「HP利用マニュアル」画面から前の画面に戻る場合 カーソルを「HP利用マニュアル」の画面上部の630073へ 移動させてから×(タブを閉じる)をクリックする。

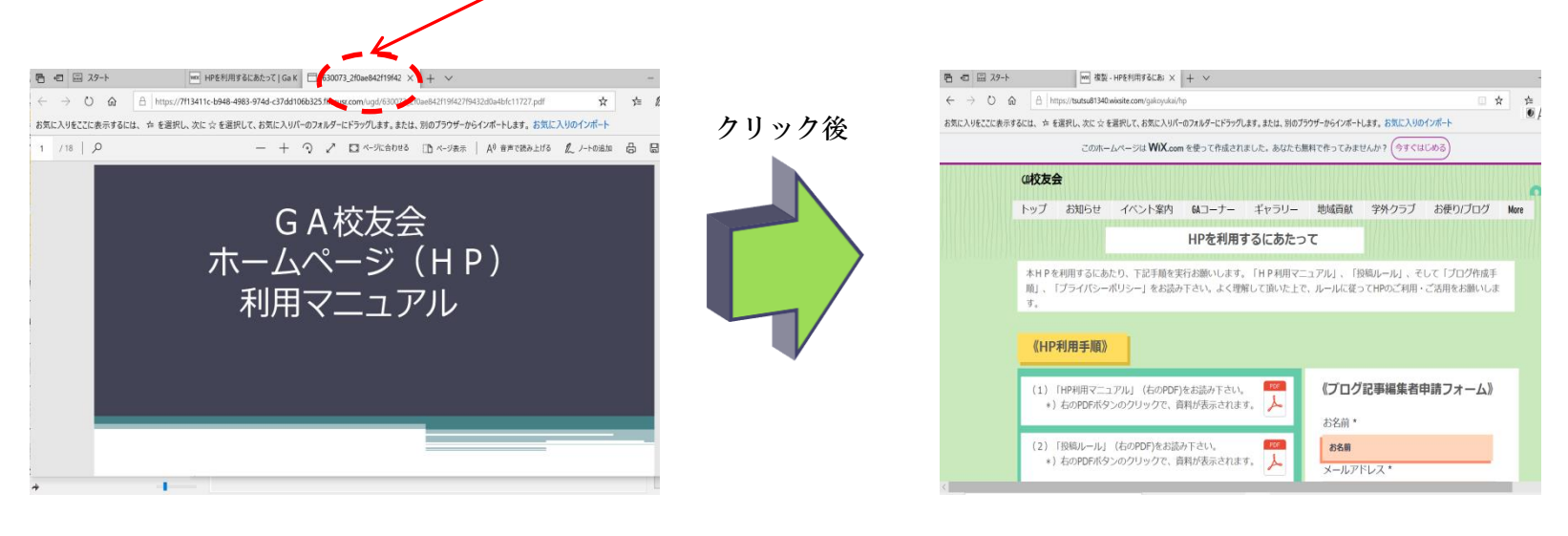

H P 利用マニュアル画面

 前の画面 (HPを利用するにあたって)

#### (6)投稿ルールを検索する場合 「HPを利用するにあたって」の画面からカーソルを画面 中央の「HP利用手順」の項番2 . いの投稿ルールをクリッ クする。

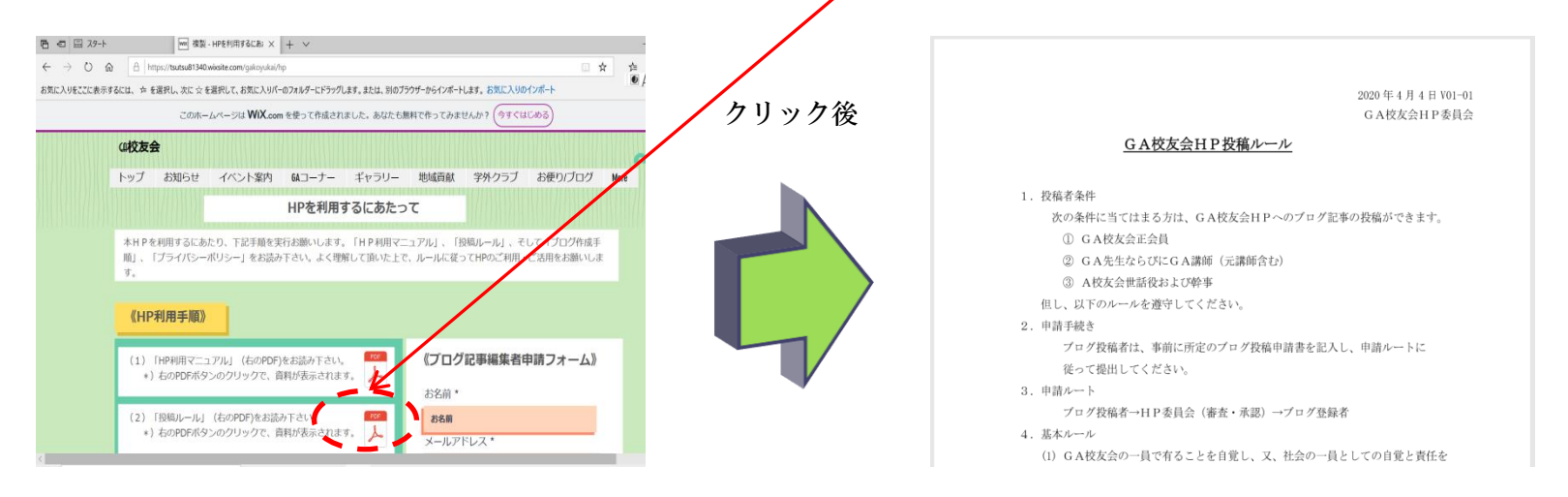

#### HPを利用するにあたって 選択画面

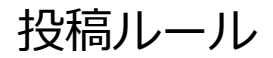

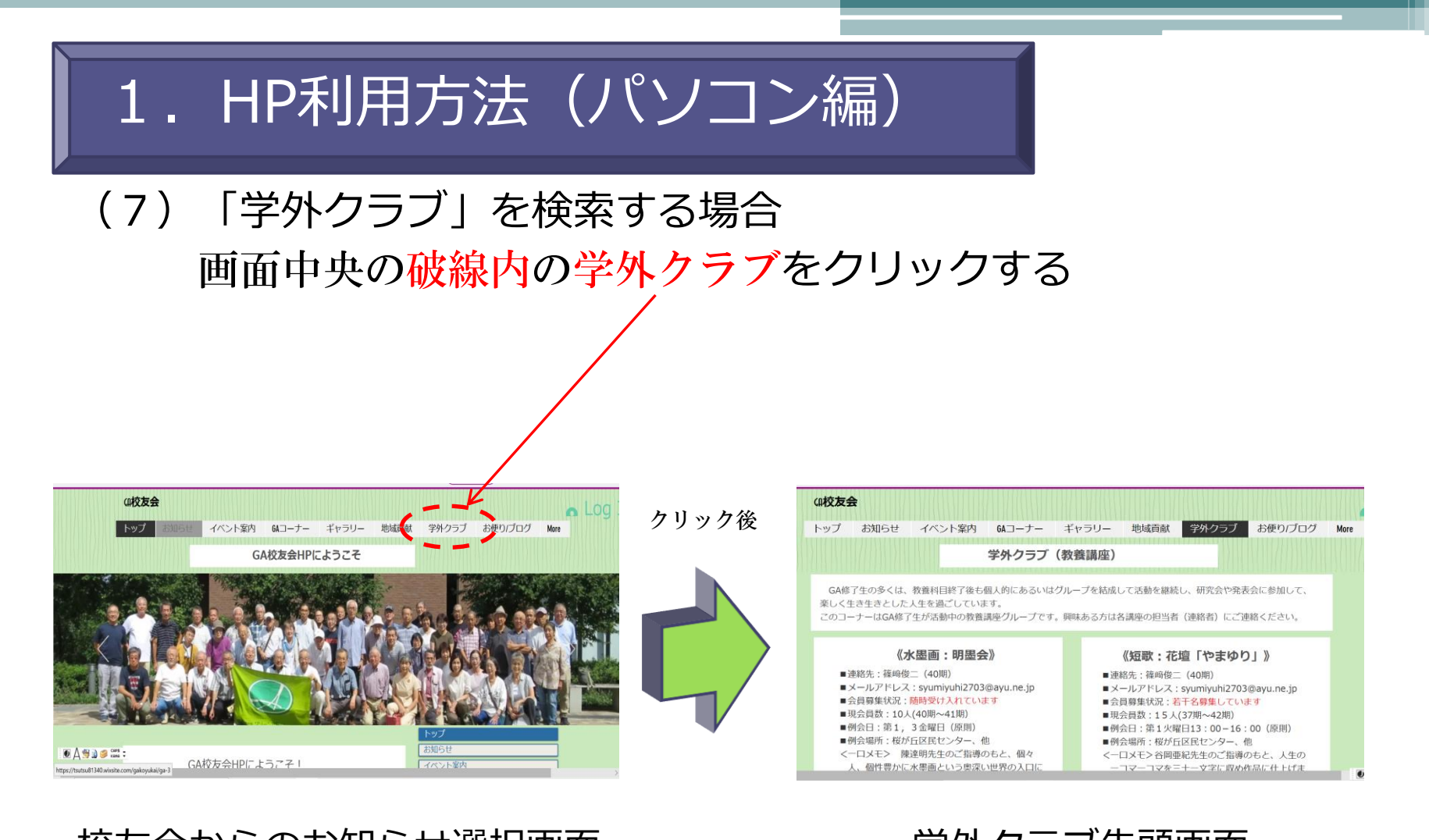

#### 校友会からのお知らせ選択画面 学外クラブ先頭画面

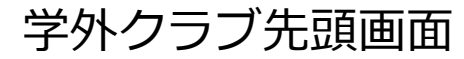

ギャラリー

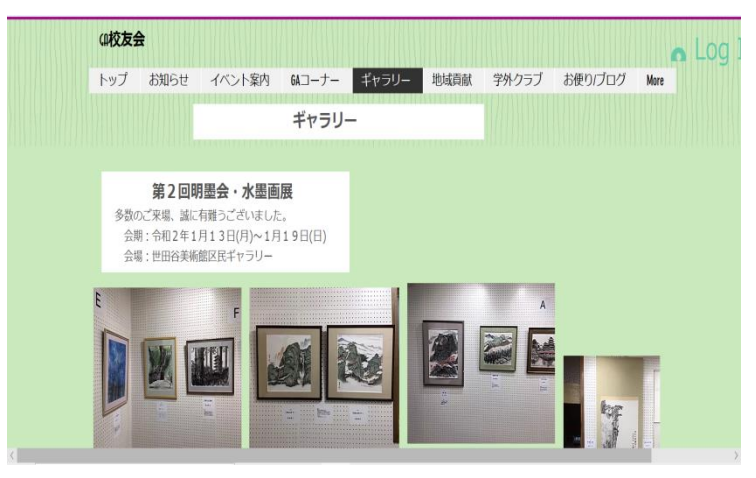

お便り/ブログ

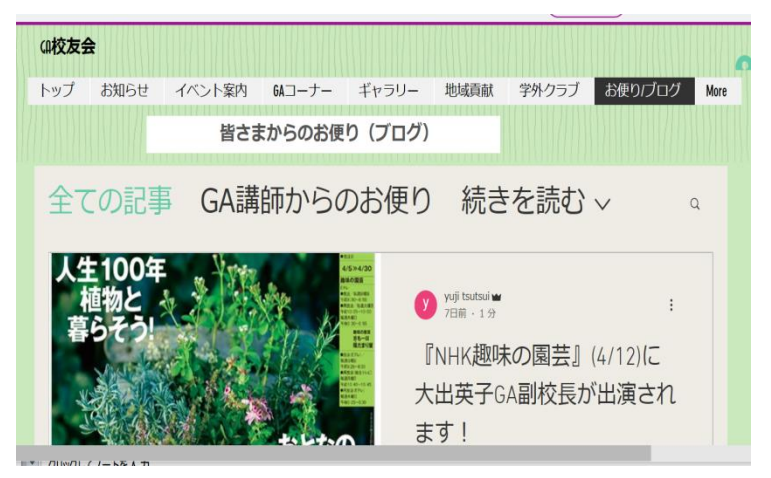

#### 砧公園(KPA)

KPA (Kinuta Park Academy)

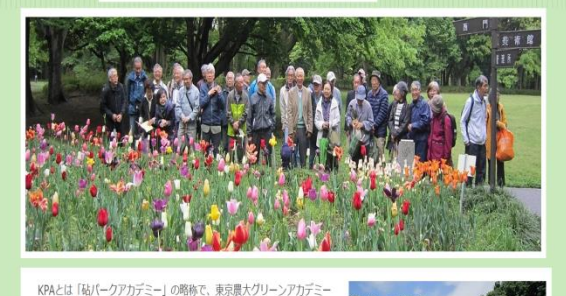

本科の修了生、専科在校生ならびに生活健康科の修了生で構成されている ポランティア団体です。都立砧公園を活動の場として、 植栽管理の活動を行っており、都立公園では最大規模の団体です。 グリーンアカデミーの伝統を引き継ぎ、会員相互に平等の立場で

#### みどり21

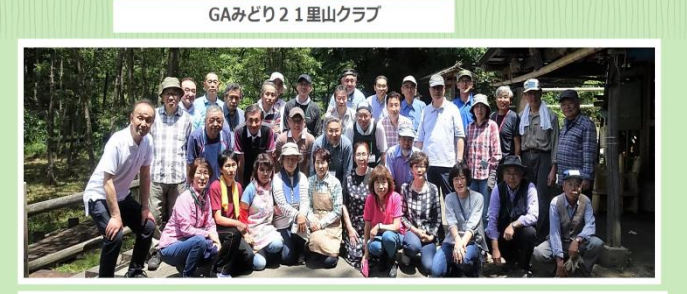

《GAみどり21里山クラブ》 【活動経緯·概要】 専科「みどりの地域づくりコース」の修了生を中心に2012年から川崎市の早野聖地公園の一区画で里山の保全活動を続けて いる。対象地域は専科と同じです。 主な活動は、淡竹(はちく)林の整備、檜、杉林の間伐(受光伐)、作業道の整備、

 $\mathbf Q$ 

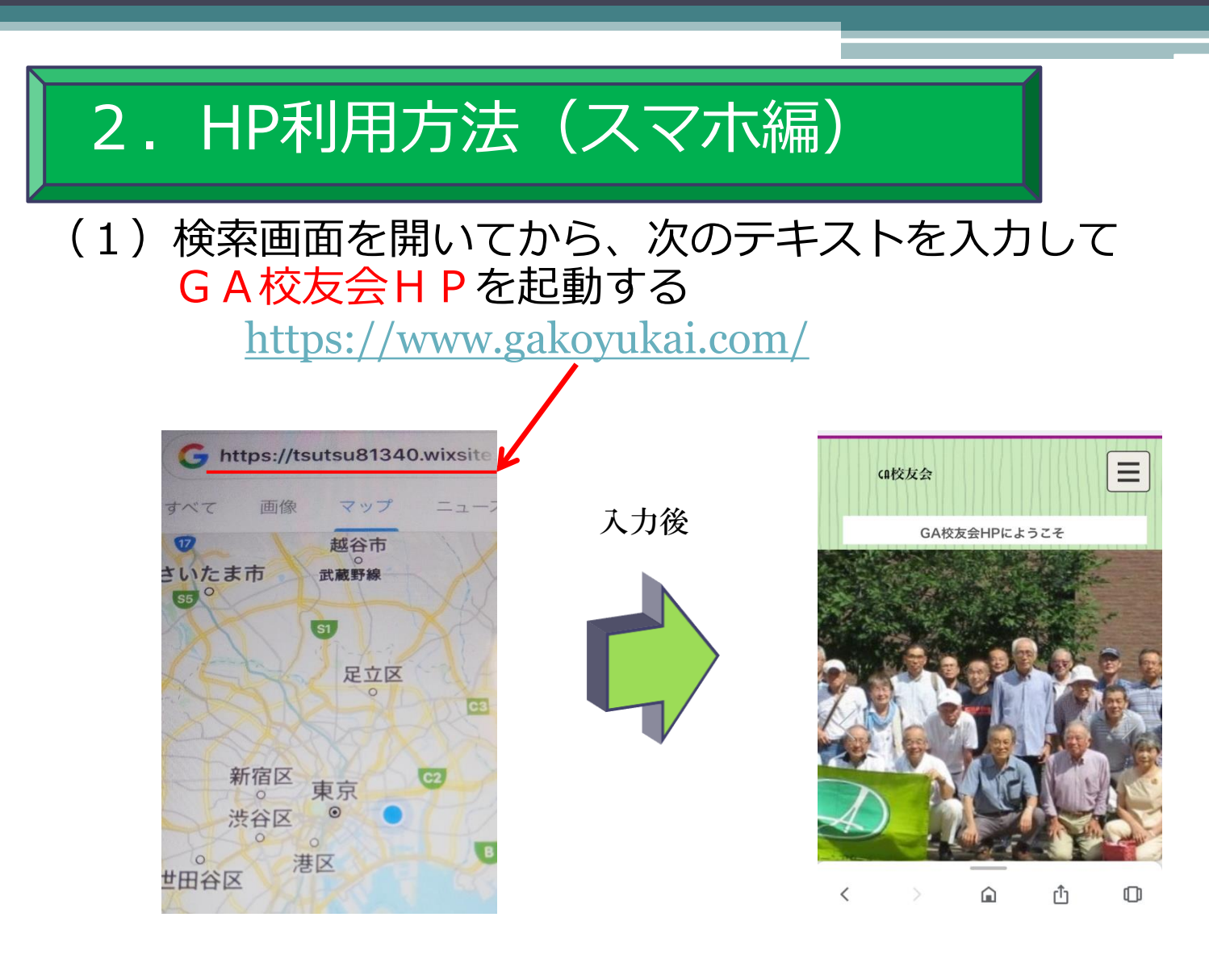

HPへのログイン画面 HP初期画面 (ようこそ)

# 2. HP利用方法 (スマホ編)

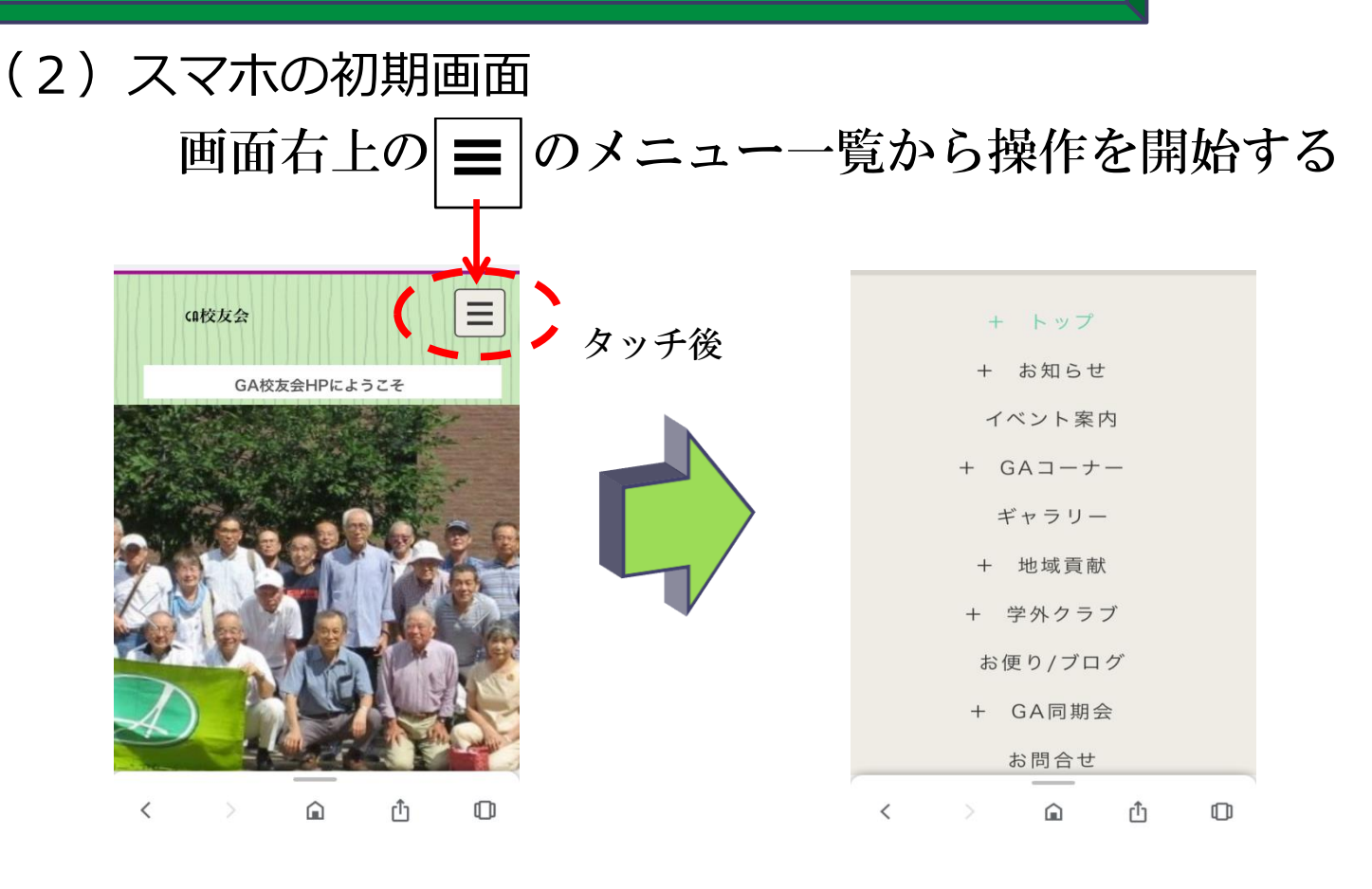

初期画面

トップ画面

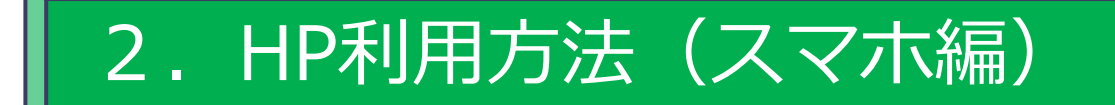

## (3)GA校友会HPトップ内の項目一覧を検索する場合

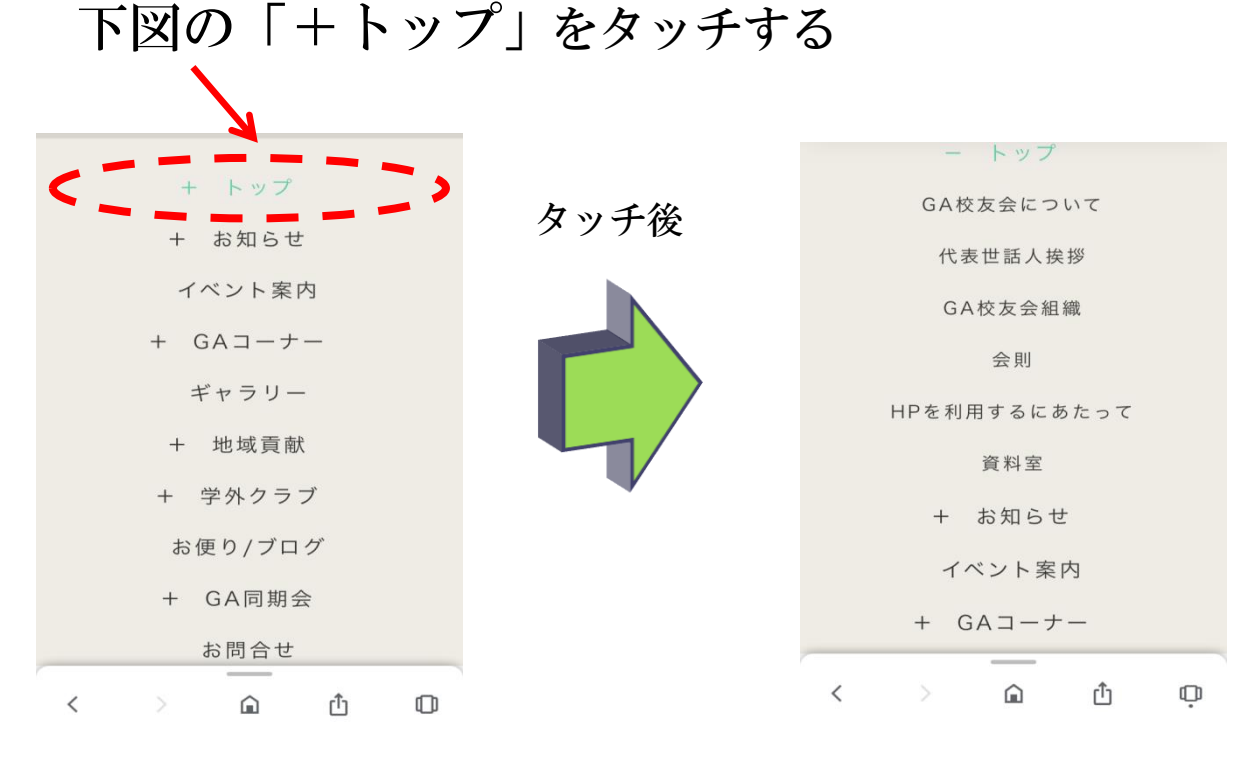

トップ画面 トップ画面内の 項目一覧

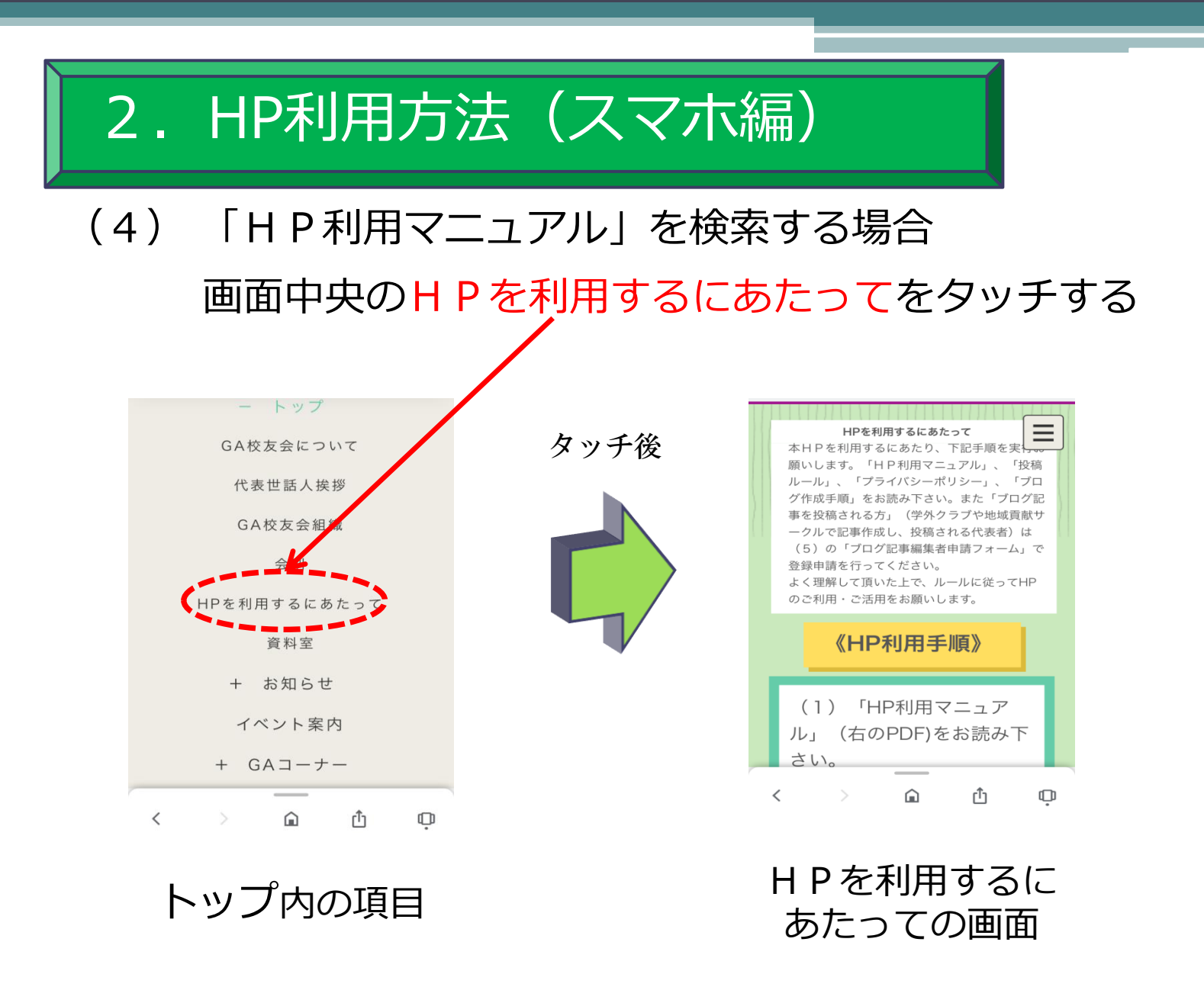

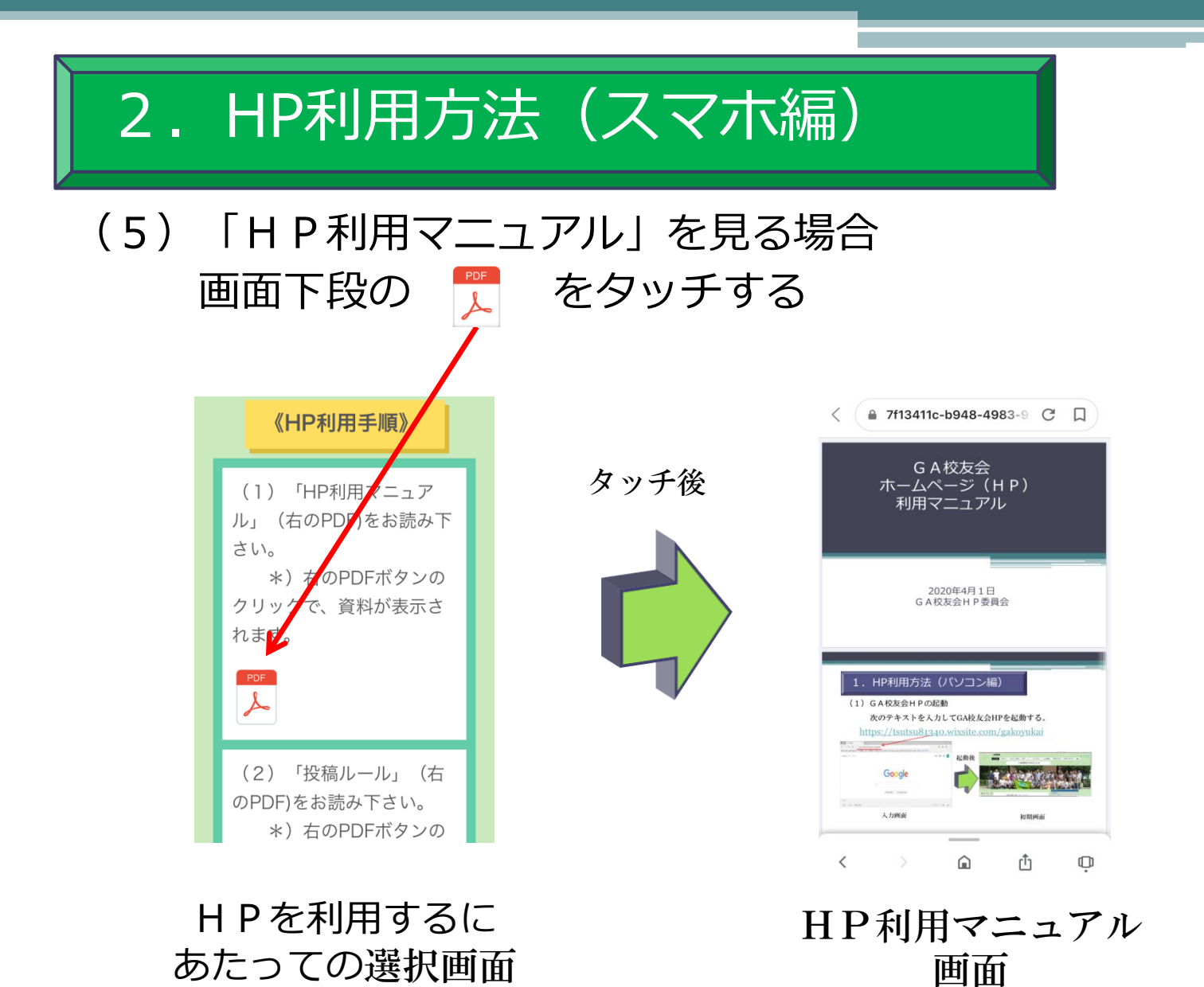

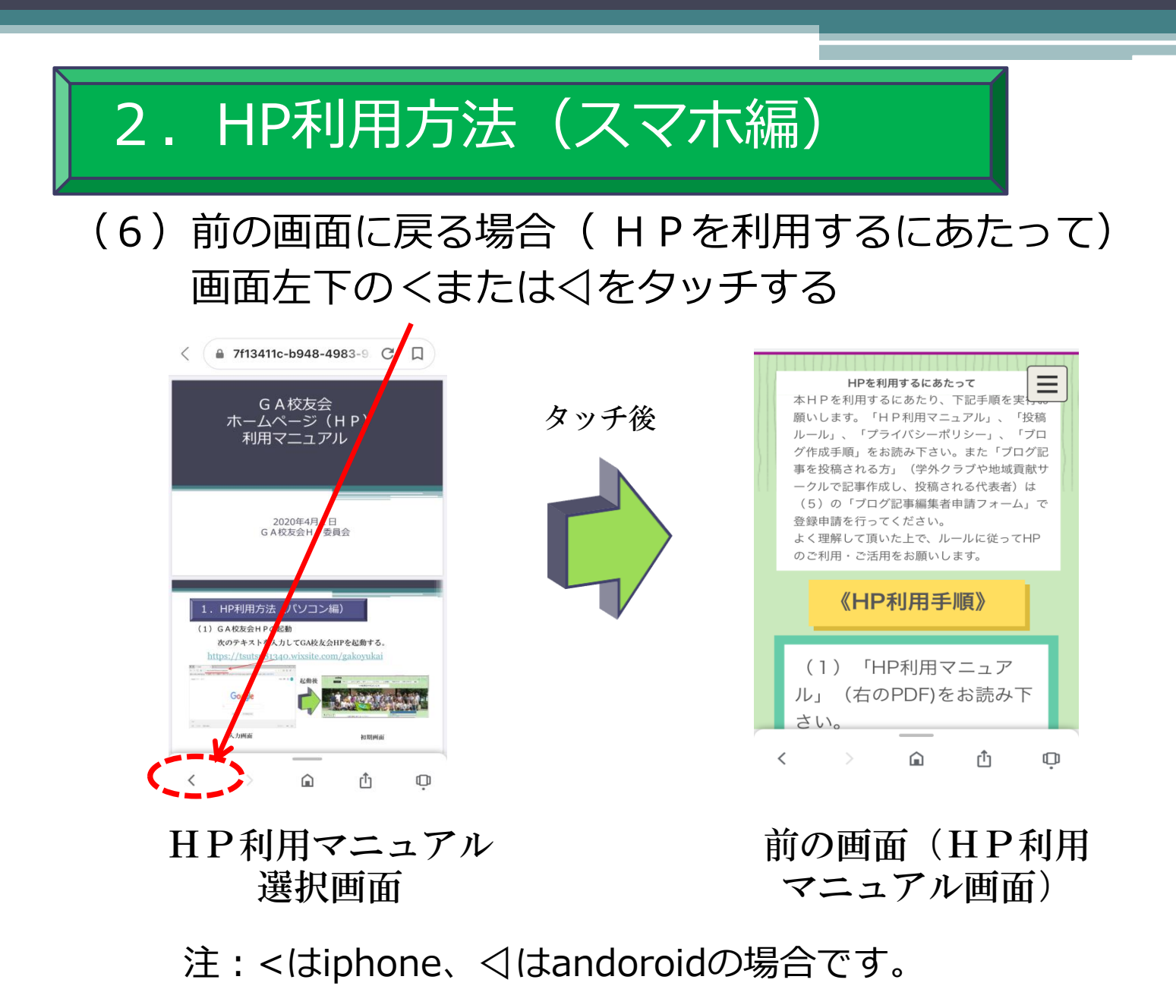

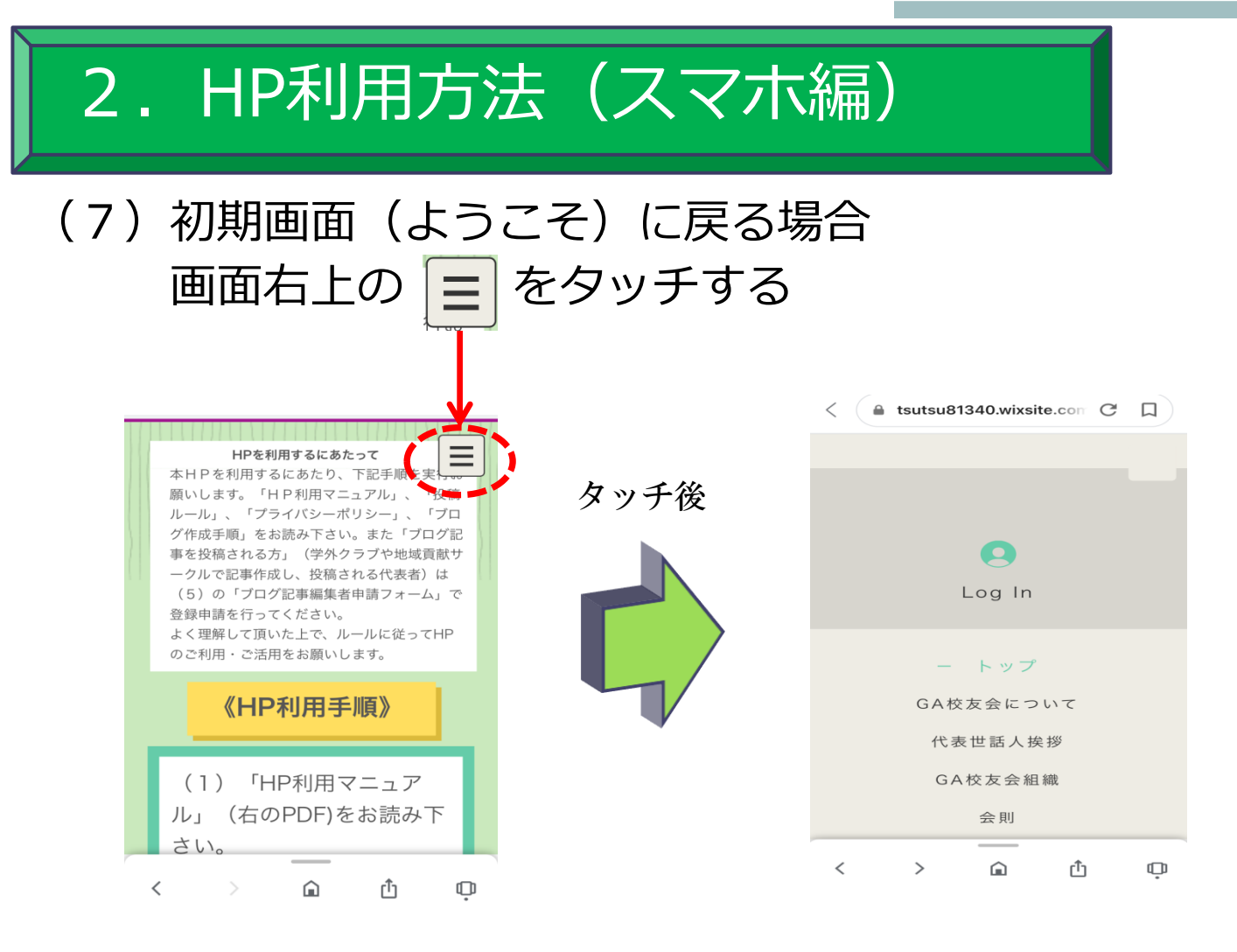

HPを利用するに - ^ ^ ^ ^ ^ ^ ^ ^ ^ ^ ^ ^ ^ ^ ^ ^ ^ 初期画面一覧<br>あたっての画面

16

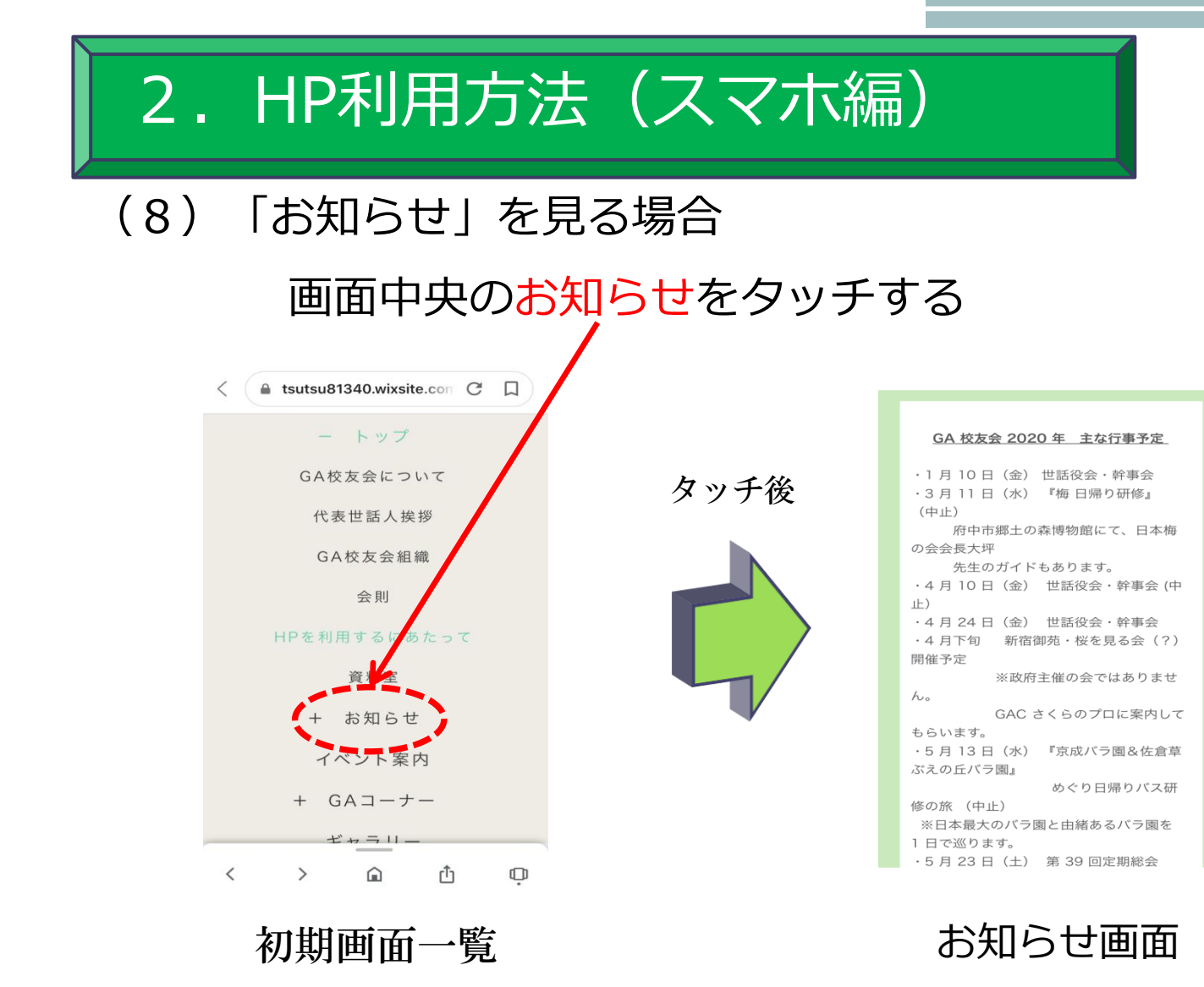

## 2. HP利用方法 (スマホ編)

## (9)ギャラリーを検索する場合

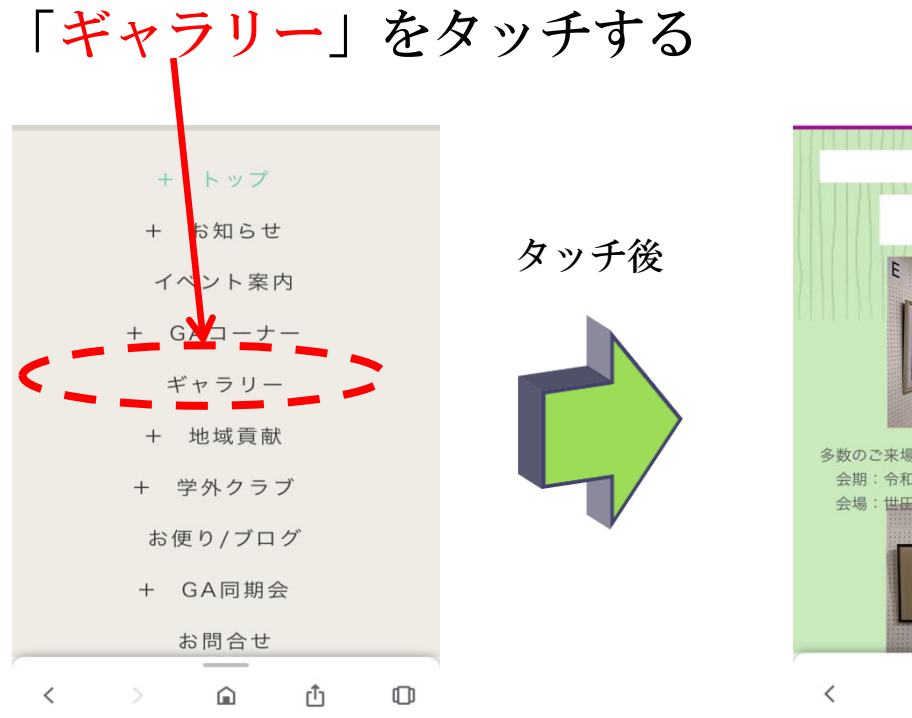

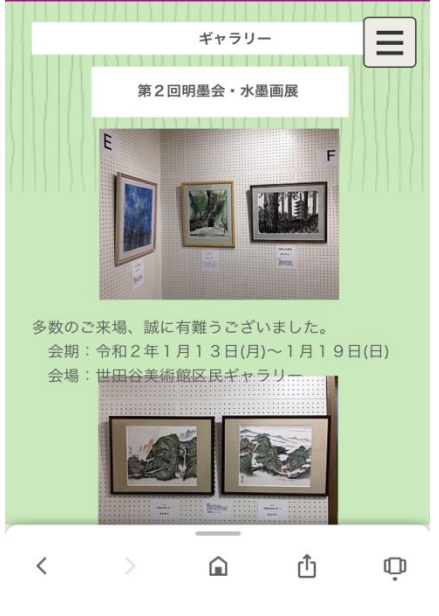

初期画面一覧 アンチング ギャラリー画面

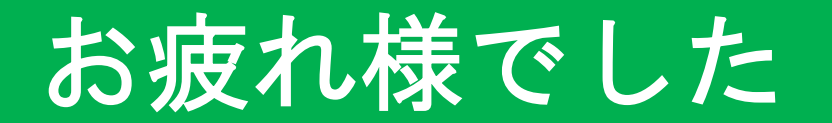

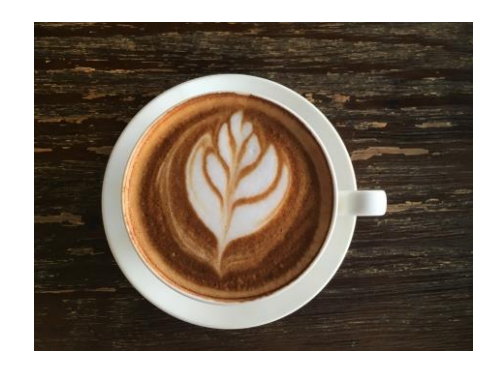